**OsmoBSCNAT VTY Reference**

Copyright © 2012-2014

This work is copyright by sysmocom - s.f.m.c. GmbH. All rights reserved.

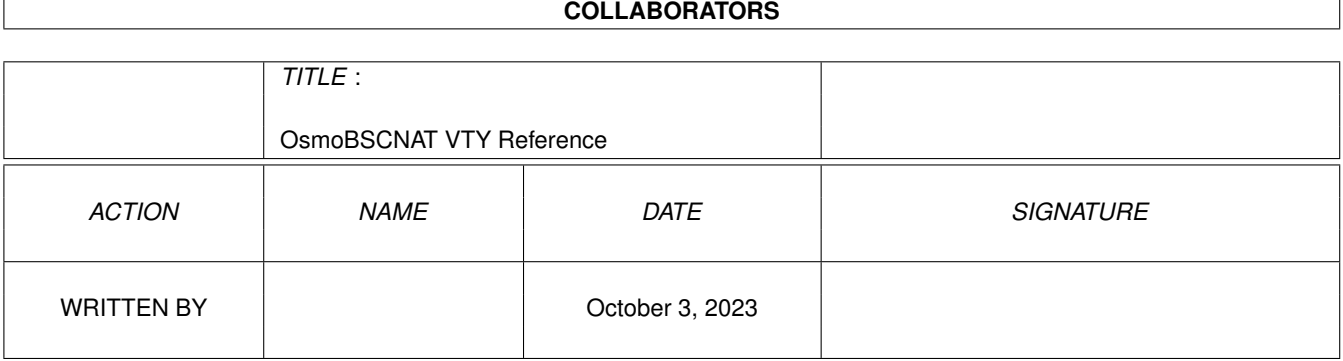

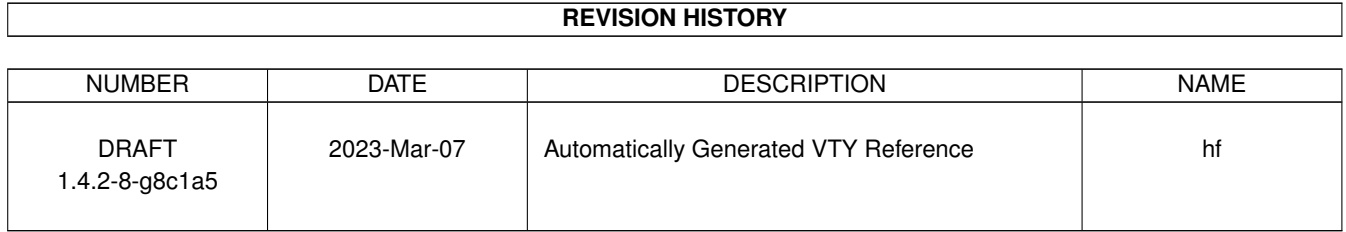

# **Contents**

# [1](#page-13-0) VTY reference 1 and 1 and 1 and 1 and 1 and 1 and 1 and 1 and 1 and 1 and 1 and 1 and 1 and 1 and 1 and 1 and 1 and 1 and 1 and 1 and 1 and 1 and 1 and 1 and 1 and 1 and 1 and 1 and 1 and 1 and 1 and 1 and 1 and 1 and 1 1.1 Common Commands . . . . . . . . . . . . . . . . . . . . . . . . . . . . . . . . . . . . . . . . . . . . . . . . . [1](#page-13-1) 1.1.1 end . . . . . . . . . . . . . . . . . . . . . . . . . . . . . . . . . . . . . . . . . . . . . . . . . . . . . . [2](#page-14-0) 1.1.2 exit . . . . . . . . . . . . . . . . . . . . . . . . . . . . . . . . . . . . . . . . . . . . . . . . . . . . . . [2](#page-14-1) 1.1.3 help . . . . . . . . . . . . . . . . . . . . . . . . . . . . . . . . . . . . . . . . . . . . . . . . . . . . . . [2](#page-14-2) 1.1.4 list . . . . . . . . . . . . . . . . . . . . . . . . . . . . . . . . . . . . . . . . . . . . . . . . . . . . . . . [2](#page-14-3) 1.1.5 show running-config . . . . . . . . . . . . . . . . . . . . . . . . . . . . . . . . . . . . . . . . . . . . . [3](#page-15-0) 1.1.6 write . . . . . . . . . . . . . . . . . . . . . . . . . . . . . . . . . . . . . . . . . . . . . . . . . . . . . [3](#page-15-1) 1.1.7 write file . . . . . . . . . . . . . . . . . . . . . . . . . . . . . . . . . . . . . . . . . . . . . . . . . . . [3](#page-15-2) 1.1.8 write memory . . . . . . . . . . . . . . . . . . . . . . . . . . . . . . . . . . . . . . . . . . . . . . . . . [3](#page-15-3) 1.1.9 write terminal . . . . . . . . . . . . . . . . . . . . . . . . . . . . . . . . . . . . . . . . . . . . . . . . . [4](#page-16-0) 1.2 view . . . . . . . . . . . . . . . . . . . . . . . . . . . . . . . . . . . . . . . . . . . . . . . . . . . . . . . . . . [4](#page-16-1) 1.2.1 close bsc connection BSC\_NR . . . . . . . . . . . . . . . . . . . . . . . . . . . . . . . . . . . . . . . . [4](#page-16-2) 1.2.2 enable . . . . . . . . . . . . . . . . . . . . . . . . . . . . . . . . . . . . . . . . . . . . . . . . . . . . . [4](#page-16-3) 1.2.3 logging color (0|1) . . . . . . . . . . . . . . . . . . . . . . . . . . . . . . . . . . . . . . . . . . . . . . [5](#page-17-0) 1.2.4 logging disable . . . . . . . . . . . . . . . . . . . . . . . . . . . . . . . . . . . . . . . . . . . . . . . . [5](#page-17-1) 1.2.5 logging enable . . . . . . . . . . . . . . . . . . . . . . . . . . . . . . . . . . . . . . . . . . . . . . . . [5](#page-17-2) 1.2.6 logging filter all (0|1) . . . . . . . . . . . . . . . . . . . . . . . . . . . . . . . . . . . . . . . . . . . . . [6](#page-18-0) 1.2.7 logging level (rlllcclmmlrrlrsllnmlmncclpaglmeas|sccplmsclmgcp|holdblref|gprs|ns... . . . . . . . . . . . . [6](#page-18-1) 1.2.8 logging level force-all (debug|info|notice|error|fatal) . . . . . . . . . . . . . . . . . . . . . . . . . . . . [9](#page-21-0) 1.2.9 logging level set-all (debug|info|notice|error|fatal) . . . . . . . . . . . . . . . . . . . . . . . . . . . . . . [10](#page-22-0) 1.2.10 logging print category (0|1) . . . . . . . . . . . . . . . . . . . . . . . . . . . . . . . . . . . . . . . . . . [11](#page-23-0) 1.2.11 logging print category-hex (0|1) . . . . . . . . . . . . . . . . . . . . . . . . . . . . . . . . . . . . . . . [11](#page-23-1) 1.2.12 logging print extended-timestamp (0|1) . . . . . . . . . . . . . . . . . . . . . . . . . . . . . . . . . . . [12](#page-24-0) 1.2.13 logging print file (0|1|basename) [last] . . . . . . . . . . . . . . . . . . . . . . . . . . . . . . . . . . . . [12](#page-24-1) 1.2.14 logging print level (0|1) . . . . . . . . . . . . . . . . . . . . . . . . . . . . . . . . . . . . . . . . . . . . [13](#page-25-0) 1.2.15 logging set-log-mask MASK . . . . . . . . . . . . . . . . . . . . . . . . . . . . . . . . . . . . . . . . . [13](#page-25-1) 1.2.16 logging timestamp (0|1) . . . . . . . . . . . . . . . . . . . . . . . . . . . . . . . . . . . . . . . . . . . [14](#page-26-0) 1.2.17 no logging level force-all . . . . . . . . . . . . . . . . . . . . . . . . . . . . . . . . . . . . . . . . . . . [14](#page-26-1) 1.2.18 show access-list NAME  $\ldots \ldots \ldots \ldots \ldots$

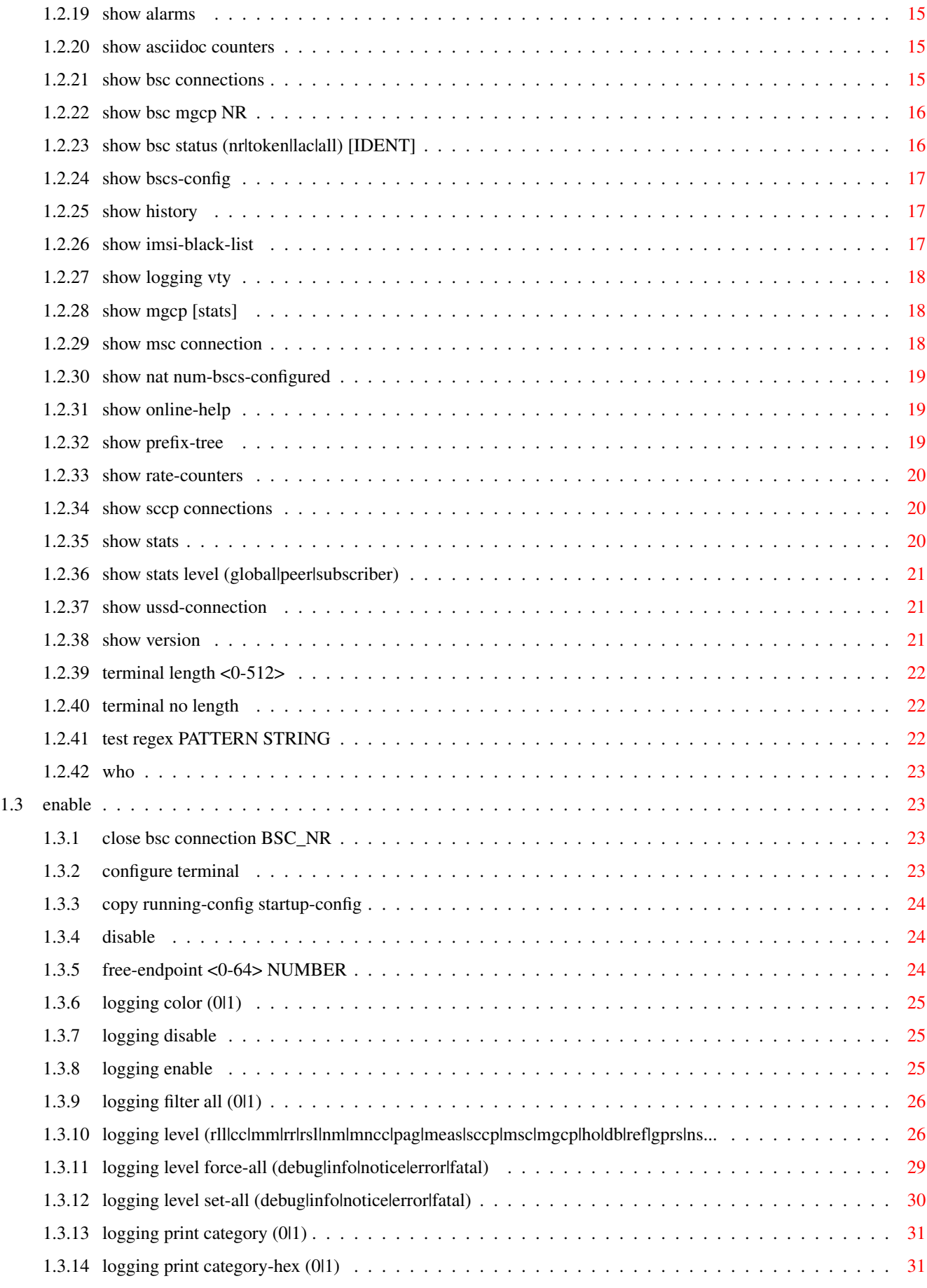

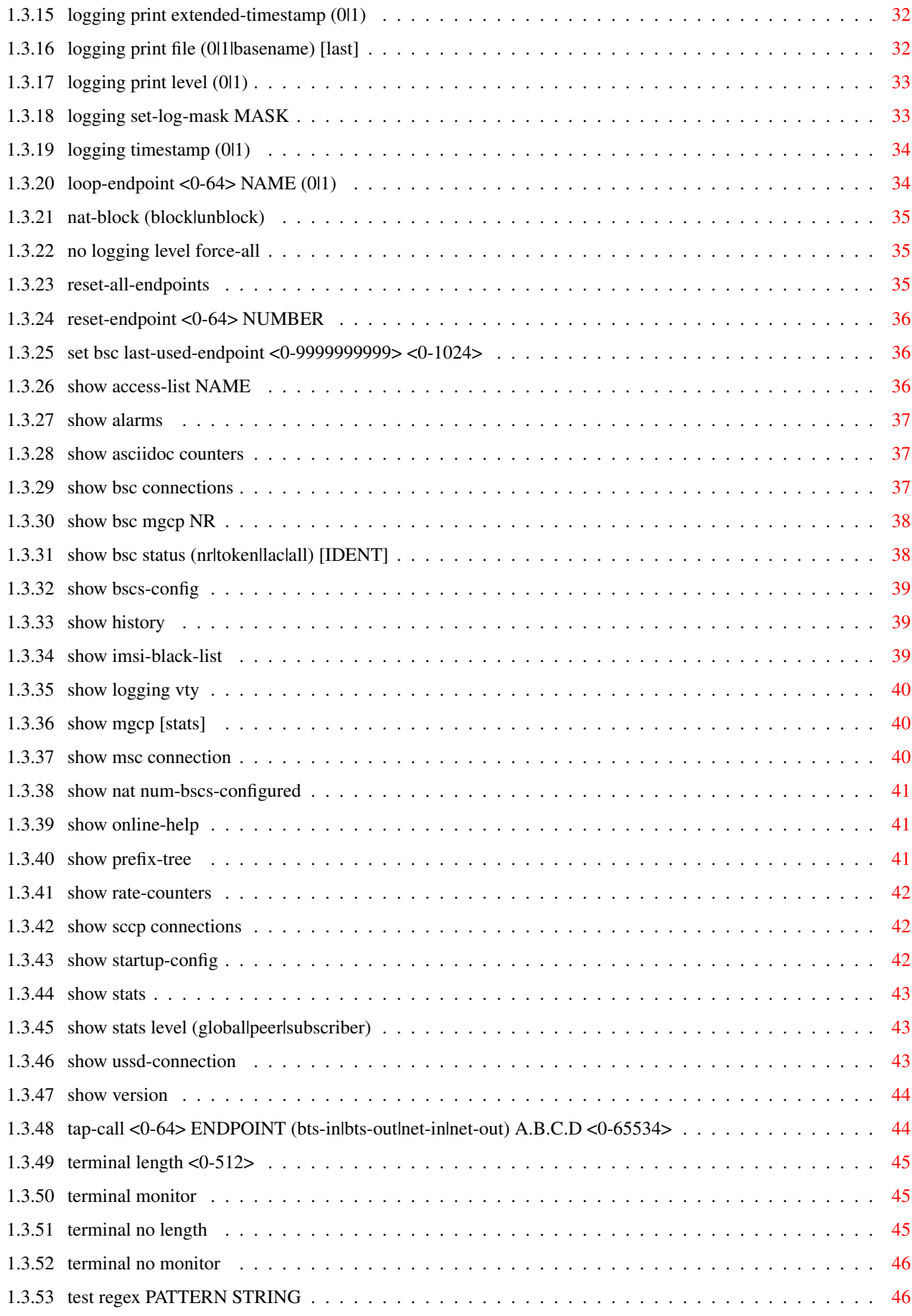

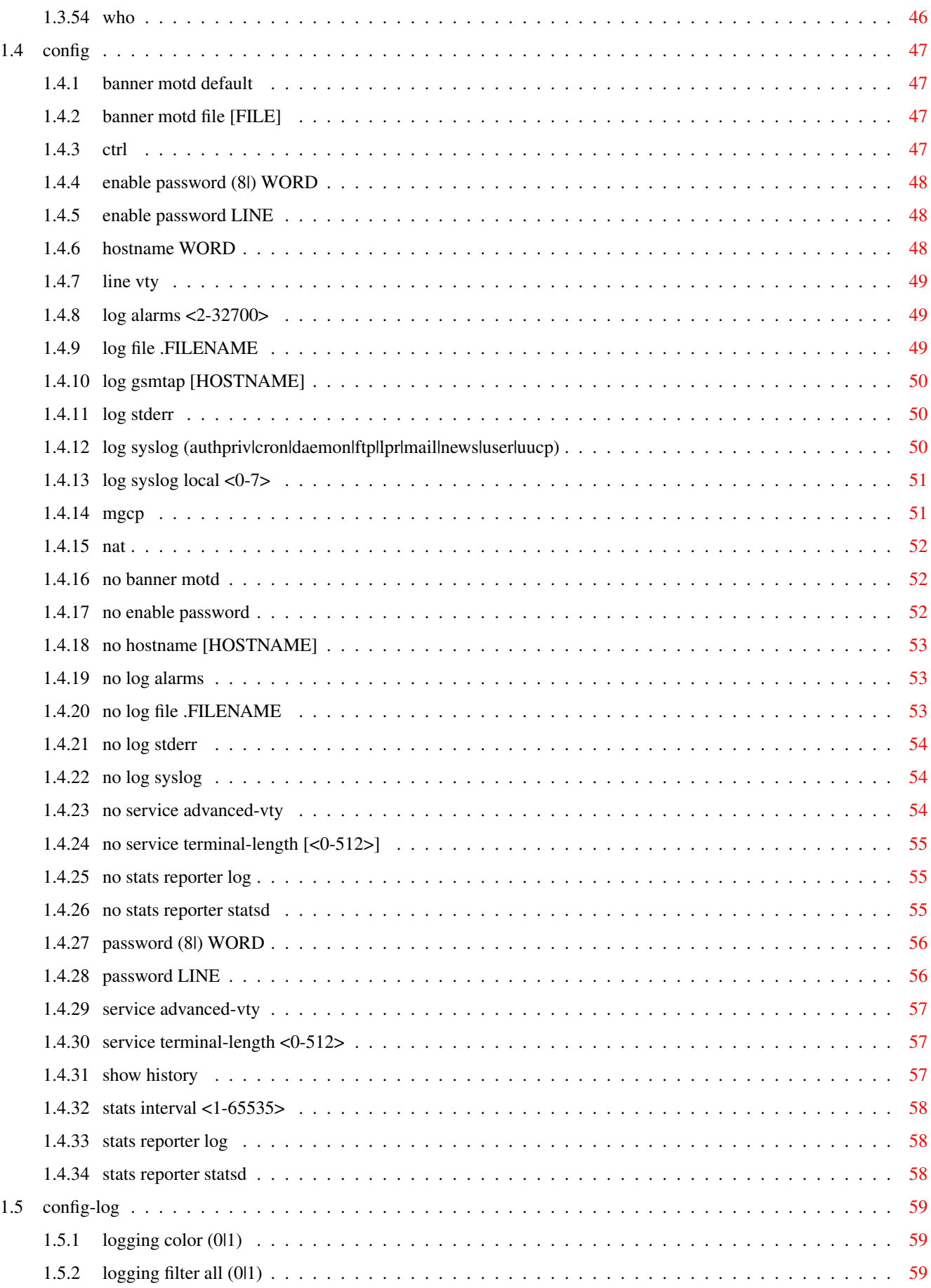

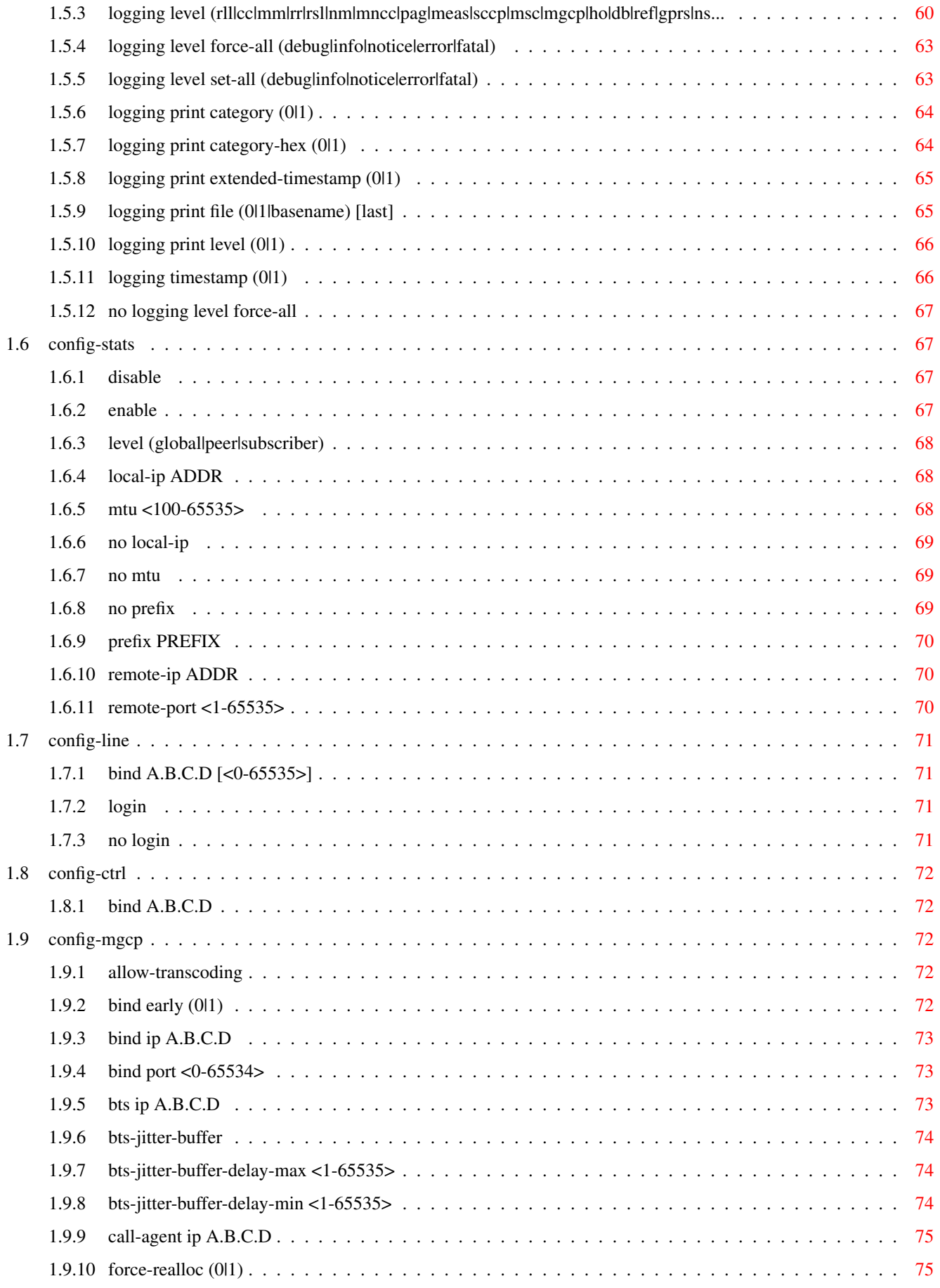

![](_page_8_Picture_203.jpeg)

![](_page_9_Picture_202.jpeg)

![](_page_10_Picture_203.jpeg)

![](_page_11_Picture_58.jpeg)

# **List of Tables**

![](_page_12_Picture_22.jpeg)

# <span id="page-13-0"></span>**Chapter 1**

# **VTY reference**

The Virtual Tele Type (VTY) has the concept of nodes and commands. This chapter lists all nodes and the commands that are available within the node. Each command can consist out of several words followed by a variable number of parameters. There are common patterns for the parameters, these include IPv4 addresses, number ranges, a word, a line of text and choice. The following will explain the commonly used patterns.

![](_page_13_Picture_160.jpeg)

#### Table 1.1: VTY Parameter Patterns

<span id="page-13-2"></span>The application is configured through the VTY. For configuring a system one needs to enter the enable node and then enter the configure terminal command. Then the configuration can be made according to the available commands. After the system has been configured one can use the write command to write the new configuration to the configuration file. The new file will be used after the application has been restarted.

The following table lists the TCP port numbers of the VTY for the various Osmocom GSM related programs as used on sysmocom products:

![](_page_13_Picture_161.jpeg)

![](_page_13_Figure_9.jpeg)

## <span id="page-13-3"></span><span id="page-13-1"></span>**1.1 Common Commands**

These commands are available on all VTY nodes. They are listed here only once, to unclutter the VTY reference.

## <span id="page-14-0"></span>**1.1.1 end**

#### Command

end

## Parameters

end

End current mode and change to enable mode.

## <span id="page-14-1"></span>**1.1.2 exit**

#### Command

exit

#### Parameters

exit

Exit current mode and down to previous mode

## <span id="page-14-2"></span>**1.1.3 help**

#### Command

help

## Parameters

help

Description of the interactive help system

## <span id="page-14-3"></span>**1.1.4 list**

#### Command

list

Parameters

list

Print command list

## <span id="page-15-0"></span>**1.1.5 show running-config**

#### Command

show running-config

## Parameters

show

Show running system information

running-config

running configuration

## <span id="page-15-1"></span>**1.1.6 write**

#### Command

write

#### Parameters

write

Write running configuration to memory, network, or terminal

## <span id="page-15-2"></span>**1.1.7 write file**

#### Command

write file

#### Parameters

write

Write running configuration to memory, network, or terminal

file

Write to configuration file

## <span id="page-15-3"></span>**1.1.8 write memory**

#### Command

write memory

#### Parameters

write

Write running configuration to memory, network, or terminal

memory

Write configuration to the file (same as write file)

## <span id="page-16-0"></span>**1.1.9 write terminal**

#### Command

write terminal

#### Parameters

write

Write running configuration to memory, network, or terminal

terminal

Write to terminal

## <span id="page-16-1"></span>**1.2 view**

The view node is the default node when connecting to the VTY interface. This node does not require any additional permission and allows to introspect the application.

## <span id="page-16-2"></span>**1.2.1 close bsc connection BSC\_NR**

Command

close bsc connection BSC\_NR

#### Parameters

close

Close

bsc

A-link

connection

Connection

BSC\_NR

Identifier of the BSC

## <span id="page-16-3"></span>**1.2.2 enable**

#### Command

enable

#### Parameters

enable

Turn on privileged mode command

## <span id="page-17-0"></span>**1.2.3 logging color (0|1)**

#### Command

logging color (0|1)

#### Parameters

logging

Configure logging

color

Configure color-printing for log messages

0

Don't use color for printing messages

1

Use color for printing messages

## <span id="page-17-1"></span>**1.2.4 logging disable**

#### Command

logging disable

#### Parameters

logging

Configure logging

disable

Disables logging to this vty

## <span id="page-17-2"></span>**1.2.5 logging enable**

This command is required to make logging commands available on the telnet VTY.

#### Command

logging enable

Parameters

logging Configure logging enable Enables logging to this vty

## <span id="page-18-0"></span>**1.2.6 logging filter all (0|1)**

Disable/enable general log output on a given target. Typically, 'logging filter all 1' allows to see the usual log output on a given target. Setting to '0' can be useful when logging to the telnet VTY console: mute all log output to allow typing VTY commands on the telnet prompt without interference from log output; 'logging filter all 1' then re-enables logging in the same log output configuration as before. Some applications provide more specific filters, e.g. to log a given IMSI only. To employ such filters, set 'logging filter all 0' to disable general logging, and then enable a more specific filter instead.

#### Command

```
logging filter all (0|1)
```
#### Parameters

logging

Configure logging

filter

Filter log messages

all

Do you want to log all messages?

0

Only print messages matched by other filters

1

Bypass filter and print all messages

## <span id="page-18-1"></span>**1.2.7 logging level (rll|cc|mm|rr|rsl|nm|mncc|pag|meas|sccp|msc|mgcp|ho|db|ref|gprs|ns...**

#### Command

```
logging level (rll|cc|mm|rr|rsl|nm|mncc|pag|meas|sccp|msc|mgcp|ho|db|ref|gprs|ns|bssgp| ←-
llc|sndcp|nat|ctrl|smpp|filter|ranap|sua|pcu|lglobal|llapd|linp|lmux|lmi|lmib|lsms| ←-
lctrl|lgtp|lstats|lgsup|loap|lss7|lsccp|lsua|lm3ua|lmgcp|ljibuf|lrspro) (debug|info ←-
|notice|error|fatal)
```
## Parameters

# logging

Configure logging

level

Set the log level for a specified category

rll

A-bis Radio Link Layer (RLL)

 $cc$ 

Layer3 Call Control (CC)

#### mm

Layer3 Mobility Management (MM)

#### rr

Layer3 Radio Resource (RR)

#### rsl

A-bis Radio Siganlling Link (RSL)

#### nm

A-bis Network Management / O&M (NM/OML)

#### mncc

MNCC API for Call Control application

#### pag

Paging Subsystem

#### meas

Radio Measurement Processing

#### sccp

SCCP Protocol

#### msc

Mobile Switching Center

#### mgcp

Media Gateway Control Protocol

#### ho

Hand-Over

#### db

Database Layer

#### ref

Reference Counting

#### gprs

GPRS Packet Service

#### ns

GPRS Network Service (NS)

#### bssgp

GPRS BSS Gateway Protocol (BSSGP)

#### llc

GPRS Logical Link Control Protocol (LLC)

#### sndcp

GPRS Sub-Network Dependent Control Protocol (SNDCP)

#### nat

GSM 08.08 NAT/Multiplexer

# Control interface SMPP interface for external SMS apps BSC/NAT IMSI based filtering Radio Access Network Application Part Protocol SCCP User Adaptation Protocol

#### pcu

sua

ctrl

smpp

filter

ranap

PCU Interface

#### lglobal

Library-internal global log family

## llapd

LAPD in libosmogsm

#### linp

A-bis Intput Subsystem

#### lmux

A-bis B-Subchannel TRAU Frame Multiplex

## lmi

A-bis Input Driver for Signalling

#### lmib

A-bis Input Driver for B-Channels (voice)

#### lsms

Layer3 Short Message Service (SMS)

#### lctrl

Control Interface

#### lgtp

GPRS GTP library

#### lstats

Statistics messages and logging

#### lgsup

Generic Subscriber Update Protocol

## loap

Osmocom Authentication Protocol

#### lss7

libosmo-sigtran Signalling System 7

#### lsccp

libosmo-sigtran SCCP Implementation

#### lsua

libosmo-sigtran SCCP User Adaptation

#### lm3ua

libosmo-sigtran MTP3 User Adaptation

#### lmgcp

libosmo-mgcp Media Gateway Control Protocol

#### ljibuf

libosmo-netif Jitter Buffer

#### lrspro

Remote SIM protocol

#### debug

Log debug messages and higher levels

#### info

Log informational messages and higher levels

#### notice

Log noticeable messages and higher levels

#### error

Log error messages and higher levels

#### fatal

Log only fatal messages

## <span id="page-21-0"></span>**1.2.8 logging level force-all (debug|info|notice|error|fatal)**

#### Command

```
logging level force-all (debug|info|notice|error|fatal)
```
#### Parameters

#### logging

Configure logging

#### level

Set the log level for a specified category

#### force-all

Globally force all logging categories to a specific level. This is released by the 'no logging level force-all' command. Note: any 'logging level <category> <level>' commands will have no visible effect after this, until the forced level is released.

#### debug

Log debug messages and higher levels

#### info

Log informational messages and higher levels

#### notice

Log noticeable messages and higher levels

#### error

Log error messages and higher levels

#### fatal

Log only fatal messages

## <span id="page-22-0"></span>**1.2.9 logging level set-all (debug|info|notice|error|fatal)**

#### Command

logging level set-all (debug|info|notice|error|fatal)

#### Parameters

#### logging

Configure logging

#### level

Set the log level for a specified category

#### set-all

Once-off set all categories to the given log level. There is no single command to take back these changes -- each category is set to the given level, period.

#### debug

Log debug messages and higher levels

#### info

Log informational messages and higher levels

#### notice

Log noticeable messages and higher levels

#### error

Log error messages and higher levels

#### fatal

Log only fatal messages

## <span id="page-23-0"></span>**1.2.10 logging print category (0|1)**

#### Command

```
logging print category (0|1)
```
#### Parameters

logging

Configure logging

#### print

Log output settings

#### category

Configure log message

#### 0

Don't prefix each log message

#### 1

Prefix each log message with category/subsystem name

## <span id="page-23-1"></span>**1.2.11 logging print category-hex (0|1)**

#### Command

logging print category-hex (0|1)

#### Parameters

logging

Configure logging

#### print

Log output settings

#### category-hex

Configure log message

#### 0

Don't prefix each log message

#### 1

Prefix each log message with category/subsystem nr in hex ('<000b>')

## <span id="page-24-0"></span>**1.2.12 logging print extended-timestamp (0|1)**

#### Command

```
logging print extended-timestamp (0|1)
```
#### Parameters

#### logging

Configure logging

#### print

Log output settings

#### extended-timestamp

Configure log message timestamping

#### 0

Don't prefix each log message

1

Prefix each log message with current timestamp with YYYYMMDDhhmmssnnn

## <span id="page-24-1"></span>**1.2.13 logging print file (0|1|basename) [last]**

#### Command

logging print file (0|1|basename) [last]

#### Parameters

logging

Configure logging

#### print

Log output settings

file

Configure log message

#### 0

Don't prefix each log message

#### 1

Prefix each log message with the source file and line

#### basename

Prefix each log message with the source file's basename (strip leading paths) and line

#### [last]

Log source file info at the end of a log line. If omitted, log source file info just before the log text.

## <span id="page-25-0"></span>**1.2.14 logging print level (0|1)**

#### Command

logging print level (0|1)

## Parameters

logging

Configure logging

#### print

Log output settings

level

Configure log message

#### 0

Don't prefix each log message

1

Prefix each log message with the log level name

## <span id="page-25-1"></span>**1.2.15 logging set-log-mask MASK**

#### Command

logging set-log-mask MASK

#### Parameters

logging

Configure logging

#### set-log-mask

Set the logmask of this logging target

#### MASK

List of logging categories to log, e.g. 'abc:mno:xyz'. Available log categories depend on the specific application, refer to the 'logging level' command. Optionally add individual log levels like 'abc,1:mno,3:xyz,5', where the level numbers are LOGL\_DEBUG=1 LOGL\_INFO=3 LOGL\_NOTICE=5 LOGL\_ERROR=7 LOGL\_FATAL=8

## <span id="page-26-0"></span>**1.2.16 logging timestamp (0|1)**

#### Command

logging timestamp (0|1)

Parameters

logging

Configure logging

timestamp

Configure log message timestamping

0

Don't prefix each log message

1

Prefix each log message with current timestamp

## <span id="page-26-1"></span>**1.2.17 no logging level force-all**

#### Command

no logging level force-all

#### Parameters

no

Negate a command or set its defaults

logging

Configure logging

level

Set the log level for a specified category

force-all

Release any globally forced log level set with 'logging level force-all <level>'

## <span id="page-26-2"></span>**1.2.18 show access-list NAME**

#### Command

show access-list NAME

#### Parameters

show

Show running system information

access-list

IMSI access list

NAME

Name of the access list

## <span id="page-27-0"></span>**1.2.19 show alarms**

#### Command

show alarms

## Parameters

show

Show running system information

alarms

Show current logging configuration

## <span id="page-27-1"></span>**1.2.20 show asciidoc counters**

#### Command

show asciidoc counters

#### Parameters

show

Show running system information

asciidoc

Asciidoc generation

counters

Generate table of all registered counters

## <span id="page-27-2"></span>**1.2.21 show bsc connections**

#### Command

show bsc connections

#### Parameters

show

Show running system information

bsc

Information about BSCs

connections

All active connections

## <span id="page-28-0"></span>**1.2.22 show bsc mgcp NR**

#### Command

show bsc mgcp NR

#### Parameters

show

Show running system information

#### bsc

Information about BSCs

#### mgcp

MGCP related status

#### NR

Identifier of the BSC

## <span id="page-28-1"></span>**1.2.23 show bsc status (nr|token|lac|all) [IDENT]**

#### Command

show bsc status (nr|token|lac|all) [IDENT]

#### Parameters

#### show

Show running system information

#### bsc

Information about BSCs

#### status

Status of BSC

#### nr

Identify BSC by nr

#### token

Identify BSC by token

#### lac

Identify BSC by lac

#### all

Show all BSC

#### [IDENT]

NR/token/lac of the BSC

## <span id="page-29-0"></span>**1.2.24 show bscs-config**

#### Command

show bscs-config

#### Parameters

show

Show running system information

#### bscs-config

Show configured BSCs

## <span id="page-29-1"></span>**1.2.25 show history**

#### Command

show history

## Parameters

show

Show running system information

#### history

Display the session command history

## <span id="page-29-2"></span>**1.2.26 show imsi-black-list**

#### Command

show imsi-black-list

#### Parameters

#### show

Show running system information

#### imsi-black-list

IMSIs barred from the network

## <span id="page-30-0"></span>**1.2.27 show logging vty**

#### Command

```
show logging vty
```
#### Parameters

#### show

Show running system information

logging

Show current logging configuration

vty

Show current logging configuration for this vty

## <span id="page-30-1"></span>**1.2.28 show mgcp [stats]**

#### Command

show mgcp [stats]

#### Parameters

#### show

Show running system information

#### mgcp

Display information about the MGCP Media Gateway

#### [stats]

Include Statistics

## <span id="page-30-2"></span>**1.2.29 show msc connection**

#### Command

show msc connection

#### Parameters

#### show

Show running system information

msc

MSC related information

#### connection

Status of the A-link connection

## <span id="page-31-0"></span>**1.2.30 show nat num-bscs-configured**

#### Command

show nat num-bscs-configured

#### Parameters

show

Show running system information

nat

Display NAT configuration details

num-bscs-configured

BSCs-related

## <span id="page-31-1"></span>**1.2.31 show online-help**

#### Command

show online-help

#### Parameters

show

Show running system information

online-help

Online help

## <span id="page-31-2"></span>**1.2.32 show prefix-tree**

#### Command

show prefix-tree

#### Parameters

show

Show running system information

prefix-tree

Prefix tree for number rewriting

## <span id="page-32-0"></span>**1.2.33 show rate-counters**

#### Command

show rate-counters

#### Parameters

show

Show running system information

rate-counters

Show all rate counters

## <span id="page-32-1"></span>**1.2.34 show sccp connections**

#### Command

show sccp connections

#### Parameters

show

Show running system information

sccp

Display information about SCCP

connections

All active connections

## <span id="page-32-2"></span>**1.2.35 show stats**

#### Command

show stats

#### Parameters

show

Show running system information

stats

Show statistical values

## <span id="page-33-0"></span>**1.2.36 show stats level (global|peer|subscriber)**

#### Command

show stats level (global|peer|subscriber)

#### Parameters

#### show

Show running system information

stats

Show statistical values

level

Set the maximum group level

#### global

Show global groups only

#### peer

Show global and network peer related groups

subscriber

Show global, peer, and subscriber groups

## <span id="page-33-1"></span>**1.2.37 show ussd-connection**

#### Command

show ussd-connection

#### Parameters

show

Show running system information

ussd-connection

USSD connection related information

## <span id="page-33-2"></span>**1.2.38 show version**

#### Command

show version

#### Parameters

show

Show running system information

version

Displays program version

## <span id="page-34-0"></span>**1.2.39 terminal length <0-512>**

#### Command

terminal length <0-512>

#### Parameters

terminal

Set terminal line parameters

length

Set number of lines on a screen

 $<0.512>$ 

Number of lines on screen (0 for no pausing)

## <span id="page-34-1"></span>**1.2.40 terminal no length**

#### Command

terminal no length

#### Parameters

terminal

Set terminal line parameters

no

Negate a command or set its defaults

length

Set number of lines on a screen

## <span id="page-34-2"></span>**1.2.41 test regex PATTERN STRING**

#### Command

test regex PATTERN STRING

#### Parameters

test

Test utilities

#### regex

Regexp testing

PATTERN

The regexp pattern

**STRING** 

The string to match

## <span id="page-35-0"></span>**1.2.42 who**

Command

who

#### Parameters

who

Display who is on vty

## <span id="page-35-1"></span>**1.3 enable**

The enable node is a privileged node, allowing to make changes to the configuration and to access further commands like 'configure'. All commands seen on the view node are also available here.

## <span id="page-35-2"></span>**1.3.1 close bsc connection BSC\_NR**

#### Command

close bsc connection BSC\_NR

Parameters close

Close

bsc

A-link

connection

Connection

BSC\_NR

Identifier of the BSC

## <span id="page-35-3"></span>**1.3.2 configure terminal**

```
Command
```
configure terminal

Parameters

configure

Configuration from vty interface

terminal

Configuration terminal
# **1.3.3 copy running-config startup-config**

#### Command

copy running-config startup-config

## Parameters

## copy

Copy configuration

## running-config

Copy running config to...

#### startup-config

Copy running config to startup config (same as write file)

# **1.3.4 disable**

## Command

disable

#### Parameters

disable

Turn off privileged mode command

## **1.3.5 free-endpoint <0-64> NUMBER**

## Command

free-endpoint <0-64> NUMBER

## Parameters

## free-endpoint

Free the given endpoint

## <0-64>

Trunk number

#### NUMBER

Endpoint number in hex.

# **1.3.6 logging color (0|1)**

#### Command

```
logging color (0|1)
```
#### Parameters

logging

Configure logging

#### color

Configure color-printing for log messages

## 0

Don't use color for printing messages

1

Use color for printing messages

# **1.3.7 logging disable**

## Command

logging disable

#### Parameters

logging

Configure logging

## disable

Disables logging to this vty

# **1.3.8 logging enable**

This command is required to make logging commands available on the telnet VTY.

## Command

logging enable

## Parameters

logging Configure logging enable Enables logging to this vty

# **1.3.9 logging filter all (0|1)**

Disable/enable general log output on a given target. Typically, 'logging filter all 1' allows to see the usual log output on a given target. Setting to '0' can be useful when logging to the telnet VTY console: mute all log output to allow typing VTY commands on the telnet prompt without interference from log output; 'logging filter all 1' then re-enables logging in the same log output configuration as before. Some applications provide more specific filters, e.g. to log a given IMSI only. To employ such filters, set 'logging filter all 0' to disable general logging, and then enable a more specific filter instead.

## Command

```
logging filter all (0|1)
```
## Parameters

logging

Configure logging

filter

Filter log messages

all

Do you want to log all messages?

0

Only print messages matched by other filters

1

Bypass filter and print all messages

# **1.3.10 logging level (rll|cc|mm|rr|rsl|nm|mncc|pag|meas|sccp|msc|mgcp|ho|db|ref|gprs|ns...**

#### Command

```
logging level (rll|cc|mm|rr|rsl|nm|mncc|pag|meas|sccp|msc|mgcp|ho|db|ref|gprs|ns|bssgp| ←-
llc|sndcp|nat|ctrl|smpp|filter|ranap|sua|pcu|lglobal|llapd|linp|lmux|lmi|lmib|lsms| ←-
lctrl|lgtp|lstats|lgsup|loap|lss7|lsccp|lsua|lm3ua|lmgcp|ljibuf|lrspro) (debug|info ←-
|notice|error|fatal)
```
## Parameters

# logging

Configure logging

level

Set the log level for a specified category

rll

A-bis Radio Link Layer (RLL)

 $cc$ 

Layer3 Call Control (CC)

#### mm

Layer3 Mobility Management (MM)

#### rr

Layer3 Radio Resource (RR)

#### rsl

A-bis Radio Siganlling Link (RSL)

#### nm

A-bis Network Management / O&M (NM/OML)

#### mncc

MNCC API for Call Control application

#### pag

Paging Subsystem

#### meas

Radio Measurement Processing

#### sccp

SCCP Protocol

#### msc

Mobile Switching Center

## mgcp

Media Gateway Control Protocol

#### ho

Hand-Over

## db

Database Layer

## ref

Reference Counting

## gprs

GPRS Packet Service

#### ns

GPRS Network Service (NS)

## bssgp

GPRS BSS Gateway Protocol (BSSGP)

## llc

GPRS Logical Link Control Protocol (LLC)

## sndcp

GPRS Sub-Network Dependent Control Protocol (SNDCP)

#### nat

GSM 08.08 NAT/Multiplexer

# Control interface SMPP interface for external SMS apps BSC/NAT IMSI based filtering Radio Access Network Application Part Protocol SCCP User Adaptation Protocol

PCU Interface

## lglobal

ctrl

smpp

filter

ranap

sua

pcu

Library-internal global log family

# llapd

LAPD in libosmogsm

## linp

A-bis Intput Subsystem

## lmux

A-bis B-Subchannel TRAU Frame Multiplex

## lmi

A-bis Input Driver for Signalling

## lmib

A-bis Input Driver for B-Channels (voice)

#### lsms

Layer3 Short Message Service (SMS)

## lctrl

Control Interface

## lgtp

GPRS GTP library

#### lstats

Statistics messages and logging

## lgsup

Generic Subscriber Update Protocol

# loap

Osmocom Authentication Protocol

#### lss7

libosmo-sigtran Signalling System 7

## lsccp

libosmo-sigtran SCCP Implementation

## lsua

libosmo-sigtran SCCP User Adaptation

## lm3ua

libosmo-sigtran MTP3 User Adaptation

## lmgcp

libosmo-mgcp Media Gateway Control Protocol

## ljibuf

libosmo-netif Jitter Buffer

## lrspro

Remote SIM protocol

## debug

Log debug messages and higher levels

## info

Log informational messages and higher levels

## notice

Log noticeable messages and higher levels

## error

Log error messages and higher levels

#### fatal

Log only fatal messages

# **1.3.11 logging level force-all (debug|info|notice|error|fatal)**

## Command

```
logging level force-all (debug|info|notice|error|fatal)
```
## Parameters

## logging

Configure logging

## level

Set the log level for a specified category

#### force-all

Globally force all logging categories to a specific level. This is released by the 'no logging level force-all' command. Note: any 'logging level <category> <level>' commands will have no visible effect after this, until the forced level is released.

## debug

Log debug messages and higher levels

#### info

Log informational messages and higher levels

## notice

Log noticeable messages and higher levels

## error

Log error messages and higher levels

## fatal

Log only fatal messages

# **1.3.12 logging level set-all (debug|info|notice|error|fatal)**

## Command

logging level set-all (debug|info|notice|error|fatal)

#### Parameters

## logging

Configure logging

## level

Set the log level for a specified category

#### set-all

Once-off set all categories to the given log level. There is no single command to take back these changes -- each category is set to the given level, period.

## debug

Log debug messages and higher levels

#### info

Log informational messages and higher levels

#### notice

Log noticeable messages and higher levels

#### error

Log error messages and higher levels

## fatal

Log only fatal messages

# **1.3.13 logging print category (0|1)**

#### Command

logging print category (0|1)

## Parameters

logging

Configure logging

## print

Log output settings

## category

Configure log message

#### 0

Don't prefix each log message

## 1

Prefix each log message with category/subsystem name

# **1.3.14 logging print category-hex (0|1)**

## Command

logging print category-hex (0|1)

#### Parameters

logging

Configure logging

#### print

Log output settings

## category-hex

Configure log message

## 0

Don't prefix each log message

## 1

Prefix each log message with category/subsystem nr in hex ('<000b>')

# **1.3.15 logging print extended-timestamp (0|1)**

#### Command

```
logging print extended-timestamp (0|1)
```
#### Parameters

## logging

Configure logging

#### print

Log output settings

## extended-timestamp

Configure log message timestamping

#### 0

Don't prefix each log message

1

Prefix each log message with current timestamp with YYYYMMDDhhmmssnnn

# **1.3.16 logging print file (0|1|basename) [last]**

#### Command

logging print file (0|1|basename) [last]

## Parameters

logging

Configure logging

## print

Log output settings

file

Configure log message

#### 0

Don't prefix each log message

1

Prefix each log message with the source file and line

## basename

Prefix each log message with the source file's basename (strip leading paths) and line

#### [last]

Log source file info at the end of a log line. If omitted, log source file info just before the log text.

# **1.3.17 logging print level (0|1)**

#### Command

logging print level (0|1)

## Parameters

logging

Configure logging

## print

Log output settings

level

Configure log message

#### 0

Don't prefix each log message

1

Prefix each log message with the log level name

# **1.3.18 logging set-log-mask MASK**

#### Command

logging set-log-mask MASK

#### Parameters

logging

Configure logging

#### set-log-mask

Set the logmask of this logging target

## MASK

List of logging categories to log, e.g. 'abc:mno:xyz'. Available log categories depend on the specific application, refer to the 'logging level' command. Optionally add individual log levels like 'abc,1:mno,3:xyz,5', where the level numbers are LOGL\_DEBUG=1 LOGL\_INFO=3 LOGL\_NOTICE=5 LOGL\_ERROR=7 LOGL\_FATAL=8

# **1.3.19 logging timestamp (0|1)**

#### Command

logging timestamp (0|1)

## Parameters

logging

Configure logging

## timestamp

Configure log message timestamping

## 0

Don't prefix each log message

1

Prefix each log message with current timestamp

# **1.3.20 loop-endpoint <0-64> NAME (0|1)**

#### Command

loop-endpoint <0-64> NAME (0|1)

## Parameters

loop-endpoint

Loop a given endpoint

## $<0-64$

Trunk number

## NAME

The name in hex of the endpoint

#### 0

Disable the loop

#### 1

Enable the loop

# **1.3.21 nat-block (block|unblock)**

#### Command

nat-block (block|unblock)

## Parameters

nat-block

Block the NAT for new connections

block

Block

unblock

Unblock

## **1.3.22 no logging level force-all**

## Command

no logging level force-all

#### Parameters

#### no

Negate a command or set its defaults

## logging

Configure logging

## level

Set the log level for a specified category

force-all

Release any globally forced log level set with 'logging level force-all <level>'

# **1.3.23 reset-all-endpoints**

#### Command

reset-all-endpoints

Parameters

reset-all-endpoints

Reset all endpoints

## **1.3.24 reset-endpoint <0-64> NUMBER**

## Command

reset-endpoint <0-64> NUMBER

Parameters

reset-endpoint

Reset the given endpoint

 $<0-64$ 

Trunk number

NUMBER

Endpoint number in hex.

## **1.3.25 set bsc last-used-endpoint <0-9999999999> <0-1024>**

#### Command

set bsc last-used-endpoint <0-9999999999> <0-1024>

#### Parameters

set

Set a value

bsc

Operate on a BSC

last-used-endpoint

Last used endpoint for an assignment

<0-9999999999>

BSC configuration number

 $<0-1024$ 

Endpoint number used

# **1.3.26 show access-list NAME**

## Command

show access-list NAME

#### Parameters

show

Show running system information

access-list

IMSI access list

NAME

Name of the access list

# **1.3.27 show alarms**

#### Command

show alarms

## Parameters

show

Show running system information

alarms

Show current logging configuration

# **1.3.28 show asciidoc counters**

## Command

show asciidoc counters

## Parameters

show

Show running system information

asciidoc

Asciidoc generation

counters

Generate table of all registered counters

# **1.3.29 show bsc connections**

#### Command

show bsc connections

#### Parameters

show

Show running system information

bsc

Information about BSCs

connections

All active connections

# **1.3.30 show bsc mgcp NR**

#### Command

show bsc mgcp NR

#### Parameters

show

Show running system information

#### bsc

Information about BSCs

## mgcp

MGCP related status

#### NR

Identifier of the BSC

# **1.3.31 show bsc status (nr|token|lac|all) [IDENT]**

#### Command

show bsc status (nr|token|lac|all) [IDENT]

#### Parameters

#### show

Show running system information

#### bsc

Information about BSCs

## status

Status of BSC

#### nr

Identify BSC by nr

#### token

Identify BSC by token

## lac

Identify BSC by lac

## all

Show all BSC

## [IDENT]

NR/token/lac of the BSC

# **1.3.32 show bscs-config**

#### Command

show bscs-config

## Parameters

show

Show running system information

## bscs-config

Show configured BSCs

# **1.3.33 show history**

## Command

show history

## Parameters

show

Show running system information

## history

Display the session command history

# **1.3.34 show imsi-black-list**

## Command

show imsi-black-list

## Parameters

#### show

Show running system information

# imsi-black-list

IMSIs barred from the network

# **1.3.35 show logging vty**

#### Command

```
show logging vty
```
## Parameters

#### show

Show running system information

logging

Show current logging configuration

vty

Show current logging configuration for this vty

# **1.3.36 show mgcp [stats]**

#### Command

show mgcp [stats]

#### Parameters

#### show

Show running system information

#### mgcp

Display information about the MGCP Media Gateway

#### [stats]

Include Statistics

# **1.3.37 show msc connection**

#### Command

show msc connection

## Parameters

#### show

Show running system information

msc

MSC related information

#### connection

Status of the A-link connection

# **1.3.38 show nat num-bscs-configured**

#### Command

show nat num-bscs-configured

## Parameters

show

Show running system information

nat

Display NAT configuration details

num-bscs-configured

BSCs-related

## **1.3.39 show online-help**

## Command

show online-help

#### Parameters

show

Show running system information

online-help

Online help

# **1.3.40 show prefix-tree**

Command

show prefix-tree

#### Parameters

show

Show running system information

prefix-tree

Prefix tree for number rewriting

# **1.3.41 show rate-counters**

#### Command

show rate-counters

## Parameters

show

Show running system information

rate-counters

Show all rate counters

# **1.3.42 show sccp connections**

## Command

show sccp connections

## Parameters

show

Show running system information

sccp

Display information about SCCP

connections

All active connections

# **1.3.43 show startup-config**

#### Command

show startup-config

#### Parameters

show

Show running system information

startup-config

Contentes of startup configuration

## **1.3.44 show stats**

#### Command

show stats

Parameters

show

Show running system information

stats

Show statistical values

# **1.3.45 show stats level (global|peer|subscriber)**

## Command

show stats level (global|peer|subscriber)

#### Parameters

show

Show running system information

stats

Show statistical values

level

Set the maximum group level

global

Show global groups only

peer

Show global and network peer related groups

subscriber

Show global, peer, and subscriber groups

# **1.3.46 show ussd-connection**

Command

show ussd-connection

#### Parameters

show

Show running system information

ussd-connection

USSD connection related information

# **1.3.47 show version**

#### Command

show version

## Parameters

show

Show running system information

version

Displays program version

# **1.3.48 tap-call <0-64> ENDPOINT (bts-in|bts-out|net-in|net-out) A.B.C.D <0-65534>**

#### Command

tap-call <0-64> ENDPOINT (bts-in|bts-out|net-in|net-out) A.B.C.D <0-65534>

## Parameters

## tap-call

Forward data on endpoint to a different system

#### $<0-64$

Trunk number

## ENDPOINT

The endpoint in hex

## bts-in

Forward the data coming from the bts

#### bts-out

Forward the data coming from the bts leaving to the network

#### net-in

Forward the data coming from the net

## net-out

Forward the data coming from the net leaving to the bts

## A.B.C.D

destination IP of the data

## $<0.65534>$

destination port

# **1.3.49 terminal length <0-512>**

#### Command

terminal length <0-512>

## Parameters

terminal

Set terminal line parameters

# length

Set number of lines on a screen

## $<0-512>$

Number of lines on screen (0 for no pausing)

# **1.3.50 terminal monitor**

## Command

terminal monitor

#### Parameters

terminal

Set terminal line parameters

monitor

Copy debug output to the current terminal line

# **1.3.51 terminal no length**

#### Command

terminal no length

#### Parameters

## terminal

Set terminal line parameters

## no

Negate a command or set its defaults

#### length

Set number of lines on a screen

# **1.3.52 terminal no monitor**

#### Command

```
terminal no monitor
```
## Parameters

## terminal

Set terminal line parameters

## no

Negate a command or set its defaults

#### monitor

Copy debug output to the current terminal line

# **1.3.53 test regex PATTERN STRING**

## Command

test regex PATTERN STRING

#### Parameters

## test

Test utilities

## regex

Regexp testing

## PATTERN

The regexp pattern

## STRING

The string to match

# **1.3.54 who**

#### Command

who

#### Parameters

who

Display who is on vty

# **1.4 config**

The config node is the root for all configuration commands, which are identical to the config file format. Changes made on the telnet VTY can be made persistent with the 'write file' command.

# **1.4.1 banner motd default**

## Command

```
banner motd default
```
Parameters banner Set banner string motd Strings for motd default

Default string

# **1.4.2 banner motd file [FILE]**

## Command

banner motd file [FILE]

## Parameters

banner

Set banner

motd

Banner for motd

file

Banner from a file

## [FILE]

Filename

# **1.4.3 ctrl**

## Command

ctrl

## Parameters

ctrl

Configure the Control Interface

## Command

enable password (8|) WORD

## Parameters

## enable

Modify enable password parameters

## password

Assign the privileged level password

## 8

Specifies a HIDDEN password will follow

dummy string

## WORD

The HIDDEN 'enable' password string

# **1.4.5 enable password LINE**

## Command

enable password LINE

## Parameters

#### enable

Modify enable password parameters

## password

Assign the privileged level password

## LINE

The UNENCRYPTED (cleartext) 'enable' password

# **1.4.6 hostname WORD**

## Command

hostname WORD

## Parameters

hostname

Set system's network name

## WORD

This system's network name

# **1.4.7 line vty**

#### Command

line vty

## Parameters

line

Configure a terminal line

vty

Virtual terminal

# **1.4.8 log alarms <2-32700>**

## Command

```
log alarms <2-32700>
```
## Parameters

log

Configure logging sub-system

alarms

Logging alarms to osmo\_strrb

 $<2-32700>$ 

Maximum number of messages to log

# **1.4.9 log file .FILENAME**

## Command

log file .FILENAME

#### Parameters

## log

Configure logging sub-system

file

Logging to text file

## .FILENAME

Filename

# **1.4.10 log gsmtap [HOSTNAME]**

#### Command

log gsmtap [HOSTNAME]

## Parameters

log

Configure logging sub-system

## gsmtap

Logging via GSMTAP

#### [HOSTNAME]

Host name to send the GSMTAP logging to (UDP port 4729)

# **1.4.11 log stderr**

## Command

log stderr

#### Parameters

log

Configure logging sub-system

## stderr

Logging via STDERR of the process

# **1.4.12 log syslog (authpriv|cron|daemon|ftp|lpr|mail|news|user|uucp)**

## Command

log syslog (authpriv|cron|daemon|ftp|lpr|mail|news|user|uucp)

## Parameters

log

Configure logging sub-system

syslog

Logging via syslog

authpriv

Security/authorization messages facility

## cron

Clock daemon (cron/at) facility

## daemon

General system daemon facility

## ftp

Ftp daemon facility

## lpr

Line printer facility

## mail

Mail facility

## news

News facility

user

Generic facility

uucp

UUCP facility

# **1.4.13 log syslog local <0-7>**

## Command

log syslog local <0-7>

#### Parameters

#### log

Configure logging sub-system

syslog

Logging via syslog

local

Syslog LOCAL facility

## $<0-7$

Local facility number

## **1.4.14 mgcp**

#### Command

mgcp

Parameters

mgcp

Configure the MGCP

# **1.4.15 nat**

## Command

nat

## Parameters

nat

Configure the NAT

# **1.4.16 no banner motd**

#### Command

no banner motd

## Parameters

no

Negate a command or set its defaults

banner

Set banner string

motd

Strings for motd

## **1.4.17 no enable password**

## Command

no enable password

## Parameters

no

Negate a command or set its defaults

## enable

Modify enable password parameters

password

Assign the privileged level password

# **1.4.18 no hostname [HOSTNAME]**

#### Command

no hostname [HOSTNAME]

#### Parameters

no

Negate a command or set its defaults

hostname

Reset system's network name

#### [HOSTNAME]

Host name of this router

## **1.4.19 no log alarms**

#### Command

no log alarms

#### Parameters

no

Negate a command or set its defaults

log

Configure logging sub-system

alarms

Logging alarms to osmo\_strrb

# **1.4.20 no log file .FILENAME**

## Command

no log file .FILENAME

## Parameters

no

Negate a command or set its defaults

## log

Configure logging sub-system

file

Logging to text file

## .FILENAME

Filename

# **1.4.21 no log stderr**

## Command

no log stderr

#### Parameters

#### no

Negate a command or set its defaults

log

Configure logging sub-system

## stderr

Logging via STDERR of the process

# **1.4.22 no log syslog**

#### Command

no log syslog

#### Parameters

## no

Negate a command or set its defaults

#### log

Configure logging sub-system

## syslog

Logging via syslog

# **1.4.23 no service advanced-vty**

#### Command

no service advanced-vty

## Parameters

## no

Negate a command or set its defaults

service

Set up miscellaneous service

## advanced-vty

Enable advanced mode vty interface

# **1.4.24 no service terminal-length [<0-512>]**

#### Command

```
no service terminal-length [<0-512>]
```
## Parameters

no

Negate a command or set its defaults

#### service

Set up miscellaneous service

#### terminal-length

System wide terminal length configuration

## $[<0.512>]$

Number of lines of VTY (0 means no line control)

## **1.4.25 no stats reporter log**

#### Command

no stats reporter log

#### Parameters

## no

Negate a command or set its defaults

## stats

Configure stats sub-system

## reporter

Configure a stats reporter

## log

Report to the logger

# **1.4.26 no stats reporter statsd**

## Command

no stats reporter statsd

# Parameters

## no

Negate a command or set its defaults

#### stats

Configure stats sub-system

## reporter

Configure a stats reporter

## statsd

Report to a STATSD server

# **1.4.27 password (8|) WORD**

## Command

password (8|) WORD

## Parameters

password

Assign the terminal connection password

## 8

Specifies a HIDDEN password will follow

dummy string

## WORD

The HIDDEN line password string

# **1.4.28 password LINE**

## Command

password LINE

#### Parameters

## password

Assign the terminal connection password

#### LINE

The UNENCRYPTED (cleartext) line password

# **1.4.29 service advanced-vty**

#### Command

service advanced-vty

## Parameters

service

Set up miscellaneous service

advanced-vty

Enable advanced mode vty interface

## **1.4.30 service terminal-length <0-512>**

## Command

```
service terminal-length <0-512>
```
## Parameters

service

Set up miscellaneous service

## terminal-length

System wide terminal length configuration

 $<0.512>$ 

Number of lines of VTY (0 means no line control)

# **1.4.31 show history**

#### Command

show history

## Parameters

#### show

Show running system information

## history

Display the session command history

# **1.4.32 stats interval <1-65535>**

## Command

stats interval <1-65535>

## Parameters

## stats

Configure stats sub-system

interval

Set the reporting interval

## $<1-65535>$

Interval in seconds

## **1.4.33 stats reporter log**

#### Command

stats reporter log

#### Parameters

stats

Configure stats sub-system

reporter

Configure a stats reporter

#### log

Report to the logger

# **1.4.34 stats reporter statsd**

#### Command

stats reporter statsd

## Parameters

## stats

Configure stats sub-system

reporter

Configure a stats reporter

statsd

Report to a STATSD server

# **1.5 config-log**

The log node is commonly available in all Osmocom programs and allows configuring logging to stderr and/or log files, including logging category and level filtering as well as output formatting options. Note that the 'logging enable' command is required to make logging commands available on the telnet VTY.

# **1.5.1 logging color (0|1)**

## Command

```
logging color (0|1)
```
Parameters

logging

Configure logging

color

Configure color-printing for log messages

0

Don't use color for printing messages

1

Use color for printing messages

# **1.5.2 logging filter all (0|1)**

Disable/enable general log output on a given target. Typically, 'logging filter all 1' allows to see the usual log output on a given target. Setting to '0' can be useful when logging to the telnet VTY console: mute all log output to allow typing VTY commands on the telnet prompt without interference from log output; 'logging filter all 1' then re-enables logging in the same log output configuration as before. Some applications provide more specific filters, e.g. to log a given IMSI only. To employ such filters, set 'logging filter all 0' to disable general logging, and then enable a more specific filter instead.

Command

logging filter all (0|1)

#### Parameters

logging

Configure logging

## filter

Filter log messages

## all

Do you want to log all messages?

## $\theta$

Only print messages matched by other filters

1

Bypass filter and print all messages
## **1.5.3 logging level (rll|cc|mm|rr|rsl|nm|mncc|pag|meas|sccp|msc|mgcp|ho|db|ref|gprs|ns...**

#### Command

```
logging level (rll|cc|mm|rr|rsl|nm|mncc|pag|meas|sccp|msc|mgcp|ho|db|ref|gprs|ns|bssgp| ←-
llc|sndcp|nat|ctrl|smpp|filter|ranap|sua|pcu|lglobal|llapd|linp|lmux|lmi|lmib|lsms| ←-
lctrl|lgtp|lstats|lgsup|loap|lss7|lsccp|lsua|lm3ua|lmgcp|ljibuf|lrspro) (debug|info ←-
|notice|error|fatal)
```
## Parameters

## logging

Configure logging

## level

Set the log level for a specified category

## rll

A-bis Radio Link Layer (RLL)

## cc

Layer3 Call Control (CC)

## mm

Layer3 Mobility Management (MM)

### rr

Layer3 Radio Resource (RR)

## rsl

A-bis Radio Siganlling Link (RSL)

## nm

A-bis Network Management / O&M (NM/OML)

## mncc

MNCC API for Call Control application

## pag

Paging Subsystem

## meas

Radio Measurement Processing

## sccp

SCCP Protocol

## msc

Mobile Switching Center

## mgcp

Media Gateway Control Protocol

## ho

Hand-Over

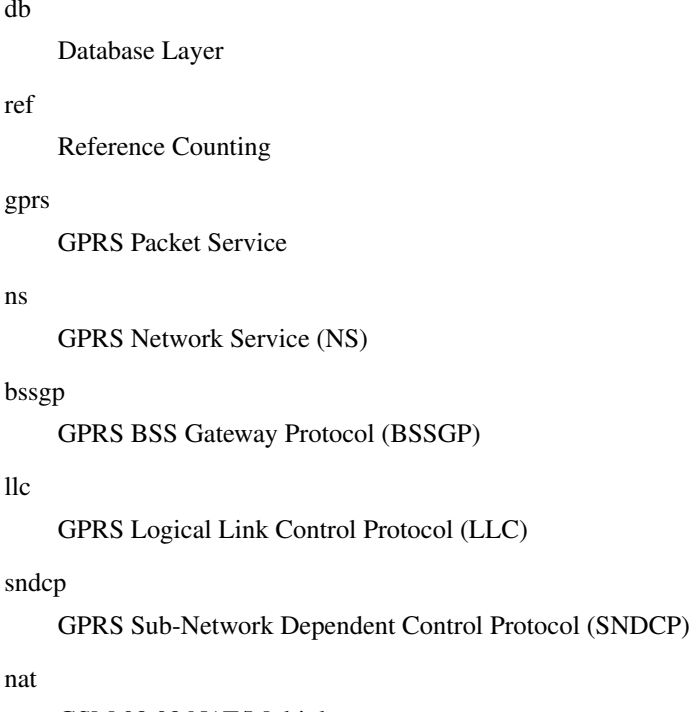

GSM 08.08 NAT/Multiplexer

## ctrl

nat

db

ref

gprs

ns

llc

Control interface

### smpp

SMPP interface for external SMS apps

## filter

BSC/NAT IMSI based filtering

## ranap

Radio Access Network Application Part Protocol

#### sua

SCCP User Adaptation Protocol

## pcu

PCU Interface

## lglobal

Library-internal global log family

#### llapd

LAPD in libosmogsm

## linp

A-bis Intput Subsystem

## lmux

A-bis B-Subchannel TRAU Frame Multiplex

#### lmi

A-bis Input Driver for Signalling

#### lmib

A-bis Input Driver for B-Channels (voice)

#### lsms

Layer3 Short Message Service (SMS)

#### lctrl

Control Interface

#### lgtp

GPRS GTP library

### lstats

Statistics messages and logging

#### lgsup

Generic Subscriber Update Protocol

#### loap

Osmocom Authentication Protocol

#### lss7

libosmo-sigtran Signalling System 7

### lsccp

libosmo-sigtran SCCP Implementation

## lsua

libosmo-sigtran SCCP User Adaptation

## lm3ua

libosmo-sigtran MTP3 User Adaptation

#### lmgcp

libosmo-mgcp Media Gateway Control Protocol

## ljibuf

libosmo-netif Jitter Buffer

## lrspro

Remote SIM protocol

### debug

Log debug messages and higher levels

#### info

Log informational messages and higher levels

### notice

Log noticeable messages and higher levels

### error

Log error messages and higher levels

#### fatal

Log only fatal messages

## **1.5.4 logging level force-all (debug|info|notice|error|fatal)**

## Command

logging level force-all (debug|info|notice|error|fatal)

### Parameters

## logging

Configure logging

## level

Set the log level for a specified category

## force-all

Globally force all logging categories to a specific level. This is released by the 'no logging level force-all' command. Note: any 'logging level <category> <level>' commands will have no visible effect after this, until the forced level is released.

## debug

Log debug messages and higher levels

## info

Log informational messages and higher levels

## notice

Log noticeable messages and higher levels

## error

Log error messages and higher levels

## fatal

Log only fatal messages

## **1.5.5 logging level set-all (debug|info|notice|error|fatal)**

## Command

logging level set-all (debug|info|notice|error|fatal)

## Parameters

## logging

Configure logging

## level

Set the log level for a specified category

## set-all

Once-off set all categories to the given log level. There is no single command to take back these changes -- each category is set to the given level, period.

#### debug

Log debug messages and higher levels

#### info

Log informational messages and higher levels

## notice

Log noticeable messages and higher levels

### error

Log error messages and higher levels

#### fatal

Log only fatal messages

## **1.5.6 logging print category (0|1)**

## Command

logging print category (0|1)

#### Parameters

#### logging

Configure logging

#### print

Log output settings

#### category

Configure log message

#### 0

Don't prefix each log message

1

Prefix each log message with category/subsystem name

## **1.5.7 logging print category-hex (0|1)**

#### Command

```
logging print category-hex (0|1)
```
## Parameters

### logging

Configure logging

## print

Log output settings

#### category-hex

Configure log message

## 0

Don't prefix each log message

## 1

Prefix each log message with category/subsystem nr in hex ('<000b>')

## **1.5.8 logging print extended-timestamp (0|1)**

## Command

```
logging print extended-timestamp (0|1)
```
## Parameters

logging

Configure logging

#### print

Log output settings

#### extended-timestamp

Configure log message timestamping

#### 0

Don't prefix each log message

#### 1

Prefix each log message with current timestamp with YYYYMMDDhhmmssnnn

## **1.5.9 logging print file (0|1|basename) [last]**

#### Command

logging print file (0|1|basename) [last]

#### Parameters

logging

Configure logging

#### print

Log output settings

file

Configure log message

#### 0

Don't prefix each log message

1

Prefix each log message with the source file and line

## basename

Prefix each log message with the source file's basename (strip leading paths) and line

[last]

Log source file info at the end of a log line. If omitted, log source file info just before the log text.

## **1.5.10 logging print level (0|1)**

#### Command

logging print level (0|1)

## Parameters

logging

Configure logging

## print

Log output settings

## level

Configure log message

#### 0

Don't prefix each log message

1

Prefix each log message with the log level name

## **1.5.11 logging timestamp (0|1)**

## Command

logging timestamp (0|1)

## Parameters

logging

Configure logging

## timestamp

Configure log message timestamping

## 0

Don't prefix each log message

1

Prefix each log message with current timestamp

## **1.5.12 no logging level force-all**

#### Command

no logging level force-all

## Parameters

no

Negate a command or set its defaults

logging

Configure logging

level

Set the log level for a specified category

force-all

Release any globally forced log level set with 'logging level force-all <level>'

## **1.6 config-stats**

## **1.6.1 disable**

Command

disable

### Parameters

disable

Disable the reporter

## **1.6.2 enable**

## Command

enable

Parameters

enable

Enable the reporter

## **1.6.3 level (global|peer|subscriber)**

#### Command

level (global|peer|subscriber)

## Parameters

level

Set the maximum group level

## global

Report global groups only

#### peer

Report global and network peer related groups

### subscriber

Report global, peer, and subscriber groups

## **1.6.4 local-ip ADDR**

#### Command

local-ip ADDR

#### Parameters

local-ip

Set the IP address to which we bind locally

### ADDR

IP Address

## **1.6.5 mtu <100-65535>**

## Command

mtu <100-65535>

### Parameters

mtu

Set the maximum packet size

## $<$ 100-65535>

Size in byte

## **1.6.6 no local-ip**

#### Command

no local-ip

## Parameters

no

Negate a command or set its defaults

local-ip

Set the IP address to which we bind locally

## **1.6.7 no mtu**

## Command

no mtu

## Parameters

no

Negate a command or set its defaults

mtu

Set the maximum packet size

## **1.6.8 no prefix**

## Command

no prefix

## Parameters

no

Negate a command or set its defaults

## prefix

Set the item name prefix

## **1.6.9 prefix PREFIX**

#### Command

prefix PREFIX

## Parameters

prefix

Set the item name prefix

#### PREFIX

The prefix string

## **1.6.10 remote-ip ADDR**

## Command

remote-ip ADDR

## Parameters

remote-ip

Set the remote IP address to which we connect

## ADDR

IP Address

## **1.6.11 remote-port <1-65535>**

## Command

remote-port <1-65535>

## Parameters

remote-port

Set the remote port to which we connect

## $<1-65535>$

Remote port number

## **1.7 config-line**

## **1.7.1 bind A.B.C.D [<0-65535>]**

## Command

bind A.B.C.D [<0-65535>]

## Parameters

## bind

Accept VTY telnet connections on local interface

## A.B.C.D

Local interface IP address (default: 127.0.0.1)

## [<0-65535>]

Local TCP port number

## **1.7.2 login**

#### Command

login

## Parameters

login

Enable password checking

## **1.7.3 no login**

#### Command

no login

## Parameters

no

Negate a command or set its defaults

## login

Enable password checking

## **1.8 config-ctrl**

## **1.8.1 bind A.B.C.D**

#### Command

bind A.B.C.D

## Parameters

bind

Set bind address to listen for Control connections

## A.B.C.D

Local IP address (default 127.0.0.1)

## **1.9 config-mgcp**

## **1.9.1 allow-transcoding**

## Command

allow-transcoding

Parameters

allow-transcoding

Allow transcoding

## **1.9.2 bind early (0|1)**

Command

bind early (0|1)

#### Parameters

bind

Listen/Bind related socket option

## early

Bind local ports on start up

0

Bind on demand

#### 1

Bind on startup

## Command

bind ip A.B.C.D

## Parameters

## bind

Listen/Bind related socket option

ip

IP information

## A.B.C.D

IPv4 Address to bind to

## **1.9.4 bind port <0-65534>**

## Command

bind port <0-65534>

### Parameters

### bind

Listen/Bind related socket option

#### port

Port information

## $<0-65534$

UDP port to listen for MGCP messages

## **1.9.5 bts ip A.B.C.D**

#### Command

bts ip A.B.C.D

## Parameters

## bts

BTS Audio source/destination options

## ip

IP information

## A.B.C.D

IPv4 Address of the BTS

## **1.9.6 bts-jitter-buffer**

#### Command

bts-jitter-buffer

## Parameters

bts-jitter-buffer Uplink Jitter Buffer

## **1.9.7 bts-jitter-buffer-delay-max <1-65535>**

#### Command

bts-jitter-buffer-delay-max <1-65535>

## Parameters

bts-jitter-buffer-delay-max

Uplink Jitter Buffer Maximum Delay in ms

 $<1-65535>$ 

Maximum Delay in ms

## **1.9.8 bts-jitter-buffer-delay-min <1-65535>**

### Command

```
bts-jitter-buffer-delay-min <1-65535>
```
## Parameters

bts-jitter-buffer-delay-min

Uplink Jitter Buffer Minimum Delay in ms

## $<1-65535>$

Minimum Delay in ms

## **1.9.9 call-agent ip A.B.C.D**

## Command

call-agent ip A.B.C.D

## Parameters

# call-agent

Callagent information

#### ip

IP information

## A.B.C.D

IPv4 Address of the callagent

## **1.9.10 force-realloc (0|1)**

#### Command

force-realloc (0|1)

## Parameters

#### force-realloc

Force endpoint reallocation when the endpoint is still seized

#### 0

Don't force reallocation

#### 1

force reallocation

## **1.9.11 local ip A.B.C.D**

### Command

local ip A.B.C.D

## Parameters

#### local

Local options for the SDP record

## ip

IP information

## A.B.C.D

IPv4 Address to use in SDP record

## **1.9.12 loop (0|1)**

#### Command

loop (0|1)

## Parameters

loop

Loop audio for all endpoints on main trunk

0

Don't Loop

1

Loop

## **1.9.13 no allow-transcoding**

## Command

no allow-transcoding

#### Parameters

no

Negate a command or set its defaults

allow-transcoding

Allow transcoding

## **1.9.14 no bts-jitter-buffer**

#### Command

no bts-jitter-buffer

#### Parameters

no

Negate a command or set its defaults

bts-jitter-buffer

Uplink Jitter Buffer

## **1.9.15 no rtcp-omit**

#### Command

no rtcp-omit

## Parameters

no

Negate a command or set its defaults

rtcp-omit

Drop RTCP packets in both directions

## **1.9.16 no rtp bts-bind-ip**

## Command

```
no rtp bts-bind-ip
```
## Parameters

no

Negate a command or set its defaults

rtp

RTP configuration

bts-bind-ip

Bind endpoints facing the BTS

## **1.9.17 no rtp force-ptime**

#### Command

no rtp force-ptime

#### Parameters

#### no

Negate a command or set its defaults

rtp

RTP configuration

force-ptime

Force a fixed ptime for packets sent to the BTS

## **1.9.18 no rtp keep-alive**

#### Command

no rtp keep-alive

## Parameters

no

Negate a command or set its defaults

#### rtp

RTP configuration

#### keep-alive

Send dummy UDP packet to net RTP destination

## **1.9.19 no rtp net-bind-ip**

## Command

no rtp net-bind-ip

#### Parameters

#### no

Negate a command or set its defaults

#### rtp

RTP configuration

### net-bind-ip

Bind endpoints facing the Network

## **1.9.20 no rtp-patch**

## Command

no rtp-patch

## Parameters

## no

Negate a command or set its defaults

#### rtp-patch

Modify RTP packet header in both directions

## **1.9.21 no rtp-patch ssrc**

#### Command

```
no rtp-patch ssrc
```
#### Parameters

no

Negate a command or set its defaults

rtp-patch

Modify RTP packet header in both directions

ssrc

Force a fixed SSRC

## **1.9.22 no rtp-patch timestamp**

### Command

no rtp-patch timestamp

#### Parameters

no

Negate a command or set its defaults

#### rtp-patch

Modify RTP packet header in both directions

timestamp

Adjust RTP timestamp

## **1.9.23 no sdp audio-payload send-name**

### Command

no sdp audio-payload send-name

## Parameters

no

Negate a command or set its defaults

sdp

SDP File related options

audio-payload

Audio payload options

send-name

Send SDP rtpmap with the audio name

## **1.9.24 no sdp audio-payload send-ptime**

### Command

no sdp audio-payload send-ptime

#### Parameters

#### no

Negate a command or set its defaults

#### sdp

SDP File related options

audio-payload

Audio payload options

send-ptime

Send SDP ptime (packet duration) attribute

## **1.9.25 no transcoder-mgw**

## Command

no transcoder-mgw

## Parameters

no

Negate a command or set its defaults

#### transcoder-mgw

Disable the transcoding

## **1.9.26 number endpoints <0-65534>**

## Command

number endpoints <0-65534>

## Parameters

number

Number options

endpoints

Endpoints available

 $<0.65534>$ 

Number endpoints

## **1.9.27 osmux (on|off|only)**

#### Command

```
osmux (on|off|only)
```
#### Parameters

osmux

RTP multiplexing

on

Enable OSMUX

off

Disable OSMUX

only

Only use OSMUX

## **1.9.28 osmux batch-factor <1-8>**

#### Command

osmux batch-factor <1-8>

Parameters

osmux

RTP multiplexing

batch-factor

Batching factor

 $<1-8>$ 

Number of messages in the batch

## **1.9.29 osmux batch-size <1-65535>**

### Command

osmux batch-size <1-65535>

Parameters

osmux

RTP multiplexing

batch-size

batch size

 $<1-65535>$ 

Batch size in bytes

## **1.9.30 osmux bind-ip A.B.C.D**

### Command

osmux bind-ip A.B.C.D

#### Parameters

osmux

RTP multiplexing

## bind-ip

IP information

## A.B.C.D

IPv4 Address to bind to

## **1.9.31 osmux dummy (on|off)**

#### Command

osmux dummy (on|off)

#### Parameters

osmux

RTP multiplexing

dummy

Dummy padding

on

Enable dummy padding

off

Disable dummy padding

## **1.9.32 osmux port <1-65535>**

Command

```
osmux port <1-65535>
```
Parameters

osmux

RTP multiplexing

port

port

 $<1-65535>$ 

UDP port

## **1.9.33 rtcp-omit**

#### Command

rtcp-omit

## Parameters

rtcp-omit

Drop RTCP packets in both directions

## **1.9.34 rtp bts-base <0-65534>**

#### Command

rtp bts-base <0-65534>

### Parameters

rtp

RTP configuration

bts-base

First UDP port allocated for the BTS side

 $<0.65534>$ 

UDP Port number

## **1.9.35 rtp bts-bind-ip A.B.C.D**

## Command

rtp bts-bind-ip A.B.C.D

## Parameters

#### rtp

RTP configuration

## bts-bind-ip

Bind endpoints facing the BTS

A.B.C.D

Address to bind to

## **1.9.36 rtp bts-range <0-65534> <0-65534>**

#### Command

rtp bts-range <0-65534> <0-65534>

## Parameters

## rtp

RTP configuration

### bts-range

Range of ports to use for the BTS side

#### $<0.65534>$

Start of the range of ports

#### $<0-65534$

End of the range of ports

## **1.9.37 rtp force-ptime (10|20|40)**

#### Command

```
rtp force-ptime (10|20|40)
```
#### Parameters

## rtp

RTP configuration

## force-ptime

Force a fixed ptime for packets sent to the BTSThe required ptime (packet duration) in ms

## 10

10 ms

## 20

20 ms

## 40

40 ms

## **1.9.38 rtp ip-dscp <0-255>**

### Command

```
rtp ip-dscp <0-255>
```
### Parameters

#### rtp

RTP configuration

ip-dscp

Apply IP\_TOS to the audio stream (including Osmux)

 $<0-255>$ 

The DSCP value

## **1.9.39 rtp keep-alive <1-120>**

Command

rtp keep-alive <1-120>

#### Parameters

rtp

RTP configuration

keep-alive

Send dummy UDP packet to net RTP destination

 $<1-120>$ 

Keep alive interval in secs

## **1.9.40 rtp keep-alive once**

#### Command

rtp keep-alive once

## Parameters

rtp

RTP configuration

keep-alive

Send dummy UDP packet to net RTP destination

once

Send dummy packet only once after CRCX/MDCX

## **1.9.41 rtp net-base <0-65534>**

#### Command

```
rtp net-base <0-65534>
```
#### Parameters

#### rtp

RTP configuration

net-base

First UDP port allocated for the NET side

 $<0.65534>$ 

UDP Port number

## **1.9.42 rtp net-bind-ip A.B.C.D**

### Command

rtp net-bind-ip A.B.C.D

#### Parameters

rtp

RTP configuration

#### net-bind-ip

Bind endpoints facing the Network

### A.B.C.D

Address to bind to

## **1.9.43 rtp net-range <0-65534> <0-65534>**

### Command

```
rtp net-range <0-65534> <0-65534>
```
## Parameters

## rtp

RTP configuration

net-range

Range of ports to use for the NET side

 $<0-65534>$ 

Start of the range of ports

 $<0.65534>$ 

End of the range of ports

## **1.9.44 rtp transcoder-base <0-65534>**

### Command

rtp transcoder-base <0-65534>

#### Parameters

#### rtp

RTP configuration

transcoder-base

First UDP port allocated for the Transcoder side

 $< 0.65534$ 

UDP Port number

## **1.9.45 rtp transcoder-range <0-65534> <0-65534>**

#### Command

rtp transcoder-range <0-65534> <0-65534>

#### Parameters

rtp

RTP configuration

### transcoder-range

Range of ports to use for the Transcoder

 $<0-65534$ 

Start of the range of ports

 $<0.65534>$ 

End of the range of ports

## **1.9.46 rtp-patch ssrc**

#### Command

rtp-patch ssrc

### Parameters

rtp-patch

Modify RTP packet header in both directions

ssrc

Force a fixed SSRC

## **1.9.47 rtp-patch timestamp**

### Command

rtp-patch timestamp

Parameters

rtp-patch

Modify RTP packet header in both directions

timestamp

Adjust RTP timestamp

## **1.9.48 sdp audio fmtp-extra .NAME**

Command

sdp audio fmtp-extra .NAME

Parameters

sdp

Add extra fmtp for the SDP file

audio

Audio

fmtp-extra

Fmtp-extra

.NAME

Extra Information

## **1.9.49 sdp audio-payload name NAME**

### Command

sdp audio-payload name NAME

## Parameters

sdp

SDP File related options

audio-payload

Audio payload options

name

Name

NAME

Payload name

## **1.9.50 sdp audio-payload number <0-255>**

#### Command

```
sdp audio-payload number <0-255>
```
#### Parameters

## sdp

SDP File related options

## audio-payload

Audio payload options

number

Number

 $<0-255>$ 

Payload number

## **1.9.51 sdp audio-payload send-name**

#### Command

sdp audio-payload send-name

Parameters

sdp

SDP File related options

audio-payload

Audio payload options

send-name

Send SDP rtpmap with the audio name

## **1.9.52 sdp audio-payload send-ptime**

#### Command

sdp audio-payload send-ptime

## Parameters

sdp

SDP File related options

audio-payload

Audio payload options

send-ptime

Send SDP ptime (packet duration) attribute

## **1.9.53 transcoder-mgw A.B.C.D**

#### Command

transcoder-mgw A.B.C.D

## Parameters

transcoder-mgw

Use a MGW to detranscoder RTP

## A.B.C.D

The IP address of the MGW

## **1.9.54 transcoder-remote-base <0-65534>**

## Command

```
transcoder-remote-base <0-65534>
```
## Parameters

transcoder-remote-base

Set the base port for the transcoder

 $<0-65534>$ 

The RTP base port on the transcoder

## **1.9.55 trunk <1-64>**

## Command

trunk <1-64>

## Parameters

#### trunk

Configure a SS7 trunk

## $<1-64>$

Trunk Nr

## **1.10 config-nat**

## **1.10.1 access-list NAME imsi-allow [REGEXP]**

### Command

access-list NAME imsi-allow [REGEXP]

## Parameters

access-list

Access list commands

## NAME

Name of the access list

## imsi-allow

Add allowed IMSI to the list

## [REGEXP]

Regexp for IMSIs

## **1.10.2 access-list NAME imsi-deny [REGEXP] (<0-256>) (<0-256>)**

#### Command

access-list NAME imsi-deny [REGEXP] (<0-256>) (<0-256>)

## Parameters

access-list

Access list commands

## NAME

Name of the access list

imsi-deny

Add denied IMSI to the list

## [REGEXP]

Regexp for IMSIs

## $<0-256$

CM Service Reject reason

 $<0-256$ 

LU Reject reason

## **1.10.3 access-list-name NAME**

#### Command

access-list-name NAME

## Parameters

access-list-name

Set the name of the access list to use.

## NAME

The name of the to be used access list.

## **1.10.4 bsc BSC\_NR**

## Command

bsc BSC\_NR

## Parameters

bsc

BSC configuration

### BSC\_NR

Identifier of the BSC

## **1.10.5 bscs-config-file NAME**

#### Command

bscs-config-file NAME

## Parameters

bscs-config-file

Set the filename of the BSC configuration to include.

## NAME

The filename to be included.

## **1.10.6 imsi-black-list-file-name NAME**

#### Command

imsi-black-list-file-name NAME

## Parameters

imsi-black-list-file-name IMSI black listing

## NAME

Filename IMSI and reject-cause

## **1.10.7 ip-dscp <0-255>**

## Command

ip-dscp <0-255>

## Parameters

## ip-dscp

Set the IP DSCP for the BSCs to use

### $<0-255>$

Set the IP\_TOS attribute

## **1.10.8 msc ip A.B.C.D**

## Command

msc ip A.B.C.D

## Parameters

#### msc

MSC related configuration

#### ip

Configure the IP address

## A.B.C.D

IP information

## **1.10.9 msc port <1-65500>**

#### Command

```
msc port <1-65500>
```
## Parameters

msc

MSC related configuration

## port

Configure the port

### $<1-65500>$

Port number

## **1.10.10 no access-list NAME**

## Command

no access-list NAME

#### Parameters

#### no

Negate a command or set its defaults

#### access-list

Remove an access-list by name

## NAME

The access-list to remove

## **1.10.11 no access-list-name**

#### Command

```
no access-list-name
```
## Parameters

no

Negate a command or set its defaults

#### access-list-name

Remove the access list from the NAT.

## **1.10.12 no imsi-black-list-file-name**

#### Command

no imsi-black-list-file-name

## Parameters

no

Negate a command or set its defaults

imsi-black-list-file-name

Remove the imsi-black-list

## **1.10.13 no number-rewrite**

## Command

no number-rewrite

## Parameters

no

Negate a command or set its defaults

### number-rewrite

Set the file with rewriting rules.

## **1.10.14 no number-rewrite-post**

#### Command

no number-rewrite-post

## Parameters

no

Negate a command or set its defaults

number-rewrite-post

Set the file with post-routing rewriting rules.
# **1.10.15 no paging-bss-forward**

#### Command

no paging-bss-forward

### Parameters

no

Negate a command or set its defaults

paging-bss-forward

Forward Paging messages with BSS as Cell Identity Discriminator

### **1.10.16 no paging-group <0-1000>**

### Command

no paging-group <0-1000>

### Parameters

no

Negate a command or set its defaults

paging-group

Delete paging-group

 $<0-1000$ 

Paging-group number

# **1.10.17 no prefix-tree**

#### Command

no prefix-tree

#### Parameters

no

Negate a command or set its defaults

prefix-tree

Prefix tree for number rewriting

# **1.10.18 no sdp-ensure-amr-mode-set**

#### Command

no sdp-ensure-amr-mode-set

### Parameters

no

Negate a command or set its defaults

sdp-ensure-amr-mode-set

Ensure that SDP records include a mode-set

# **1.10.19 no sms-clear-tp-srr**

### Command

```
no sms-clear-tp-srr
```
### Parameters

no

Negate a command or set its defaults

sms-clear-tp-srr

SMS TPDU Sender Report Request clearing

### **1.10.20 no sms-number-rewrite**

### Command

no sms-number-rewrite

### Parameters

no

Negate a command or set its defaults

sms-number-rewrite

Disable SMS TP-DA rewriting

# **1.10.21 number-rewrite FILENAME**

### Command

number-rewrite FILENAME

# Parameters

number-rewrite

Set the file with rewriting rules.

## FILENAME

Filename

# **1.10.22 number-rewrite-post FILENAME**

#### Command

number-rewrite-post FILENAME

#### Parameters

number-rewrite-post

Set the file with post-routing rewriting rules.

#### FILENAME

Filename

# **1.10.23 paging-bss-forward**

Command

```
paging-bss-forward
```
#### Parameters

```
paging-bss-forward
```
Forward Paging messages with BSS as Cell Identity Discriminator

# **1.10.24 paging-group <0-1000>**

#### Command

```
paging-group <0-1000>
```
Parameters

paging-group Create a Paging Group  $<0-1000$ Number of the Group

# **1.10.25 prefix-tree FILENAME**

#### Command

prefix-tree FILENAME

### Parameters

prefix-tree

Prefix tree for number rewriting

### FILENAME

File to load

### **1.10.26 rewrite-smsc addr FILENAME**

### Command

rewrite-smsc addr FILENAME

### Parameters

#### rewrite-smsc

SMSC Rewriting

#### addr

The SMSC Address to match and replace in RP-DATA

### FILENAME

File with rules for the SMSC Address replacing

# **1.10.27 rewrite-smsc tp-dest-match FILENAME**

#### Command

rewrite-smsc tp-dest-match FILENAME

### Parameters

rewrite-smsc

SMSC Rewriting

#### tp-dest-match

Match TP-Destination of a SMS.

### FILENAME

File with rules for matching MSISDN and TP-DEST

# **1.10.28 sdp-ensure-amr-mode-set**

#### Command

sdp-ensure-amr-mode-set

### Parameters

sdp-ensure-amr-mode-set

Ensure that SDP records include a mode-set

# **1.10.29 sms-clear-tp-srr FILENAME**

#### Command

sms-clear-tp-srr FILENAME

### Parameters

sms-clear-tp-srr

SMS TPDU Sender Report Request clearing

### FILENAME

Files with rules for matching MSISDN

# **1.10.30 sms-number-rewrite FILENAME**

#### Command

sms-number-rewrite FILENAME

### Parameters

sms-number-rewrite

SMS TP-DA Number rewriting

## FILENAME

Files with rules for matching MSISDN

# **1.10.31 timeout auth <1-256>**

### Command

timeout auth <1-256>

#### Parameters

### timeout

Timeout configuration

auth

Authentication timeout

### $<1-256$

Timeout in seconds

### **1.10.32 timeout ping NR**

#### Command

timeout ping NR

#### Parameters

timeout

Timeout configuration

ping

Time between two pings

#### NR

Timeout in seconds

# **1.10.33 timeout pong NR**

#### Command

timeout pong NR

#### Parameters

timeout

Timeout configuration

pong

Waiting for pong timeout

NR

Timeout in seconds

# **1.10.34 token TOKEN**

### Command

token TOKEN

### Parameters

token

Authentication token configuration

**TOKEN** 

Token of the BSC, currently transferred in cleartext

### **1.10.35 use-msc-ipa-for-mgcp**

#### Command

use-msc-ipa-for-mgcp

#### Parameters

use-msc-ipa-for-mgcp

This needs to be set at start. Handle MGCP messages through the IPA protocol and not through the UDP socket.

### **1.10.36 ussd-list-name NAME**

#### Command

```
ussd-list-name NAME
```
#### Parameters

ussd-list-name

Set the name of the access list to check for IMSIs for USSD message

### NAME

The name of the access list for HLR USSD handling

# **1.10.37 ussd-local-ip A.B.C.D**

#### Command

ussd-local-ip A.B.C.D

#### Parameters

ussd-local-ip

Set the IP to listen for the USSD Provider

A.B.C.D

IP Address

# **1.10.38 ussd-query REGEXP**

#### Command

ussd-query REGEXP

### Parameters

ussd-query

Set the USSD query to match with the ussd-list-name

### REGEXP

The query to match

# **1.10.39 ussd-token TOKEN**

### Command

ussd-token TOKEN

### Parameters

ussd-token

Set the token used to identify the USSD module

### **TOKEN**

Secret key

# **1.11 config-nat-bsc**

# **1.11.1 access-list-name NAME**

Command

access-list-name NAME

### Parameters

access-list-name

Set the name of the access list to use.

### NAME

The name of the to be used access list.

# **1.11.2 auth-key KEY**

### Command

auth-key KEY

# Parameters

auth-key

Authentication (secret) key configuration

# KEY

Non null security key

# **1.11.3 bts-jitter-buffer**

### Command

bts-jitter-buffer

### Parameters

bts-jitter-buffer

Uplink Jitter Buffer

# **1.11.4 bts-jitter-buffer-delay-max <1-65535>**

### Command

```
bts-jitter-buffer-delay-max <1-65535>
```
### Parameters

bts-jitter-buffer-delay-max

Uplink Jitter Buffer Maximum Delay in ms

 $<1-65535>$ 

Maximum Delay in ms

# **1.11.5 bts-jitter-buffer-delay-min <1-65535>**

### Command

bts-jitter-buffer-delay-min <1-65535>

Parameters

bts-jitter-buffer-delay-min

Uplink Jitter Buffer Minimum Delay in ms

 $<1-65535>$ 

Minimum Delay in ms

# **1.11.6 description DESC**

#### Command

description DESC

### Parameters

description

Provide a description for the given BSC.

#### DESC

Description

# **1.11.7 location\_area\_code <0-65535>**

### Command

```
location_area_code <0-65535>
```
### Parameters

```
location_area_code
```
Add the Location Area Code (LAC) of this BSC

#### $<0.65535>$

LAC

### **1.11.8 max-endpoints <1-1024>**

### Command

max-endpoints <1-1024>

### Parameters

max-endpoints

Highest endpoint to use (exclusively)

 $<1-1024>$ 

Number of ports

# **1.11.9 no access-list-name**

#### Command

```
no access-list-name
```
### Parameters

no

Negate a command or set its defaults

access-list-name

Do not use an access-list for the BSC.

# **1.11.10 no auth-key**

### Command

no auth-key

### Parameters

no

Negate a command or set its defaults

auth-key

Authentication (secret) key configuration

### **1.11.11 no bts-jitter-buffer**

### Command

no bts-jitter-buffer

### Parameters

no

Negate a command or set its defaults

### bts-jitter-buffer

Uplink Jitter Buffer

# **1.11.12 no location\_area\_code <0-65535>**

### Command

```
no location_area_code <0-65535>
```
#### Parameters

#### no

Negate a command or set its defaults

location\_area\_code

Remove the Location Area Code (LAC) of this BSC

 $<0.65535>$ 

LAC

# **1.11.13 no paging group**

#### Command

no paging group

#### Parameters

no

Negate a command or set its defaults

paging

Paging

group

Disable the usage of a paging group.

# **1.11.14 osmux (on|off|only)**

### Command

```
osmux (on|off|only)
```
### Parameters

osmux

RTP multiplexing

on

Enable OSMUX

off

Disable OSMUX

only

Only OSMUX

# **1.11.15 paging forbidden (0|1)**

### Command

```
paging forbidden (0|1)
```
### Parameters

paging

Paging

forbidden

Forbid sending PAGING REQUESTS to the BSC.

 $\theta$ 

Do not forbid

1

Forbid

# **1.11.16 paging group <0-1000>**

### Command

paging group <0-1000>

Parameters

paging

Paging

group

Use a paging group

 $<0-1000$ 

Paging Group to use

# **1.11.17 token TOKEN**

#### Command

token TOKEN

### Parameters

token

Authentication token configuration

### **TOKEN**

Token of the BSC, currently transferred in cleartext

# **1.12 config-mgcp-trunk**

### **1.12.1 allow-transcoding**

Command

allow-transcoding

Parameters

allow-transcoding

Allow transcoding

# **1.12.2 loop (0|1)**

### Command

loop (0|1)

Parameters

loop

Loop audio for all endpoints on this trunk

0

Don't Loop

#### 1

Loop

# **1.12.3 no allow-transcoding**

Command

no allow-transcoding

### Parameters

no

Negate a command or set its defaults

allow-transcoding

Allow transcoding

# **1.12.4 no rtcp-omit**

#### Command

no rtcp-omit

### Parameters

no

Negate a command or set its defaults

rtcp-omit

Drop RTCP packets in both directions

### **1.12.5 no rtp keep-alive**

### Command

```
no rtp keep-alive
```
### Parameters

no

Negate a command or set its defaults

rtp

RTP configuration

keep-alive

Send dummy UDP packet to net RTP destination

# **1.12.6 no rtp-patch**

#### Command

no rtp-patch

### Parameters

#### no

Negate a command or set its defaults

rtp-patch

Modify RTP packet header in both directions

# **1.12.7 no rtp-patch ssrc**

#### Command

```
no rtp-patch ssrc
```
#### Parameters

no

Negate a command or set its defaults

rtp-patch

Modify RTP packet header in both directions

ssrc

Force a fixed SSRC

### **1.12.8 no rtp-patch timestamp**

### Command

no rtp-patch timestamp

#### Parameters

no

Negate a command or set its defaults

#### rtp-patch

Modify RTP packet header in both directions

timestamp

Adjust RTP timestamp

# **1.12.9 no sdp audio-payload send-name**

### Command

no sdp audio-payload send-name

### Parameters

no

Negate a command or set its defaults

sdp

SDP File related options

audio-payload

Audio payload options

send-name

Send SDP rtpmap with the audio name

# **1.12.10 no sdp audio-payload send-ptime**

#### Command

no sdp audio-payload send-ptime

### Parameters

no

Negate a command or set its defaults

sdp

SDP File related options

audio-payload

Audio payload options

send-ptime

Send SDP ptime (packet duration) attribute

# **1.12.11 rtcp-omit**

#### Command

rtcp-omit

#### Parameters

rtcp-omit

Drop RTCP packets in both directions

# **1.12.12 rtp keep-alive <1-120>**

#### Command

rtp keep-alive <1-120>

#### Parameters

#### rtp

RTP configuration

### keep-alive

Send dummy UDP packet to net RTP destination

### $1-120>$

Keep-alive interval in secs

# **1.12.13 rtp keep-alive once**

#### Command

rtp keep-alive once

### Parameters

rtp

RTP configuration

#### keep-alive

Send dummy UDP packet to net RTP destination

#### once

Send dummy packet only once after CRCX/MDCX

# **1.12.14 rtp-patch ssrc**

### Command

rtp-patch ssrc

#### Parameters

rtp-patch

Modify RTP packet header in both directions

#### ssrc

Force a fixed SSRC

# **1.12.15 rtp-patch timestamp**

#### Command

rtp-patch timestamp

#### Parameters

rtp-patch

Modify RTP packet header in both directions

timestamp

Adjust RTP timestamp

# **1.12.16 sdp audio fmtp-extra .NAME**

#### Command

sdp audio fmtp-extra .NAME

### Parameters

sdp

Add extra fmtp for the SDP file

audio

Audio

fmtp-extra

Fmtp-extra

.NAME

Extra Information

# **1.12.17 sdp audio-payload name NAME**

#### Command

sdp audio-payload name NAME

#### Parameters

sdp

SDP File related options

audio-payload

Audio payload options

name

Payload

### NAME

Payload Name

# **1.12.18 sdp audio-payload number <0-255>**

### Command

sdp audio-payload number <0-255>

# Parameters

#### sdp

SDP File related options

### audio-payload

Audio payload options

number

Number

 $<0-255>$ 

Payload Number

# **1.12.19 sdp audio-payload send-name**

### Command

sdp audio-payload send-name

### Parameters

### sdp

SDP File related options

audio-payload

Audio payload options

#### send-name

Send SDP rtpmap with the audio name

# **1.12.20 sdp audio-payload send-ptime**

#### Command

sdp audio-payload send-ptime

#### Parameters

### sdp

SDP File related options

### audio-payload

Audio payload options

#### send-ptime

Send SDP ptime (packet duration) attribute

# **1.13 config-nat-paging-group**

### **1.13.1 location\_area\_code <0-65535>**

Command

location\_area\_code <0-65535>

### Parameters

location\_area\_code

Add the Location Area Code (LAC)

 $<0-65535>$ 

LAC

# **1.13.2 no location\_area\_code <0-65535>**

Command

```
no location_area_code <0-65535>
```
#### Parameters

no

Negate a command or set its defaults

location\_area\_code

Remove the Location Area Code (LAC)

 $<0.65535>$ 

LAC